## ◆ 하이메이크샵 프리미엄 버전 신청 방법 ◆

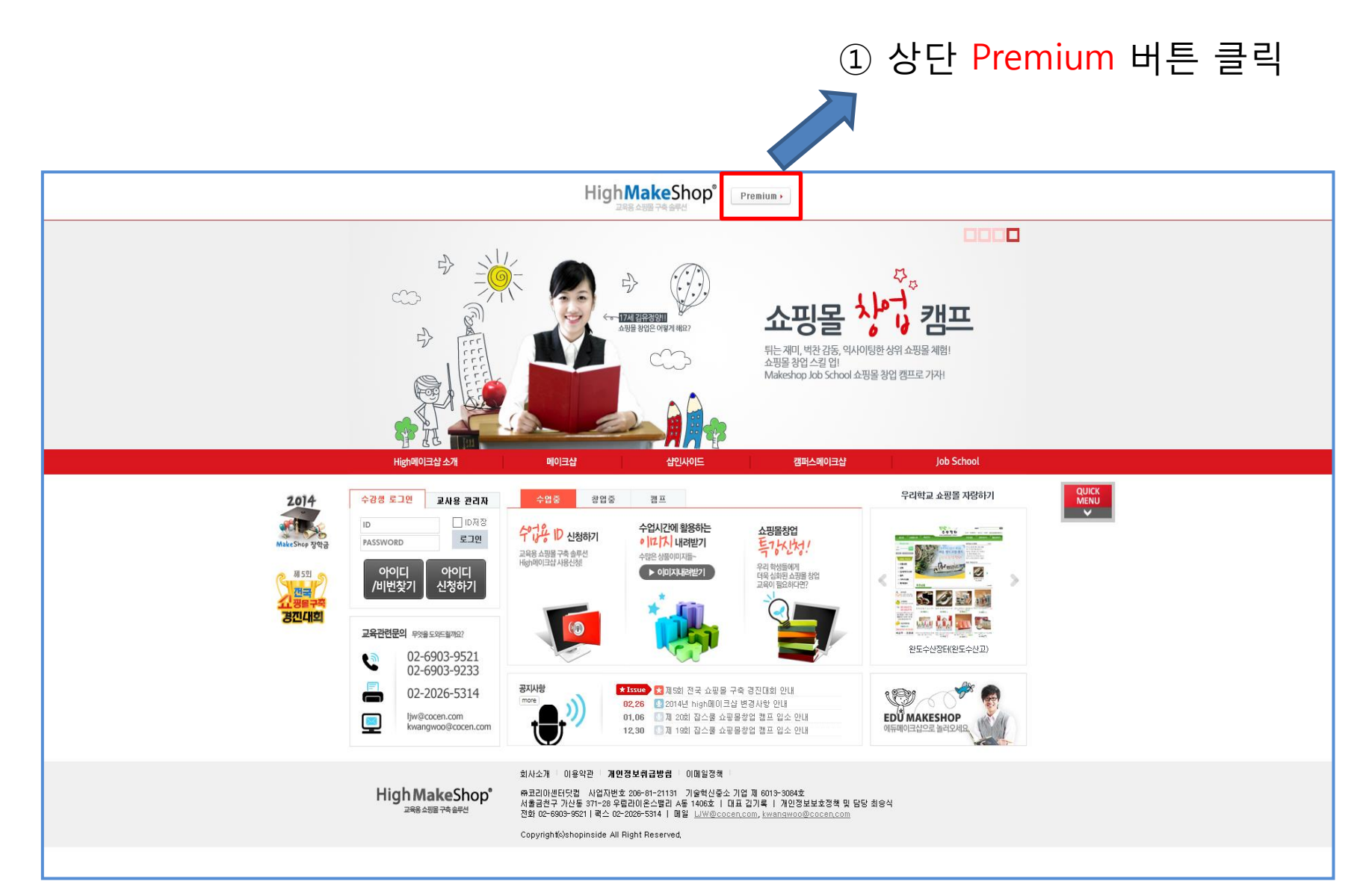

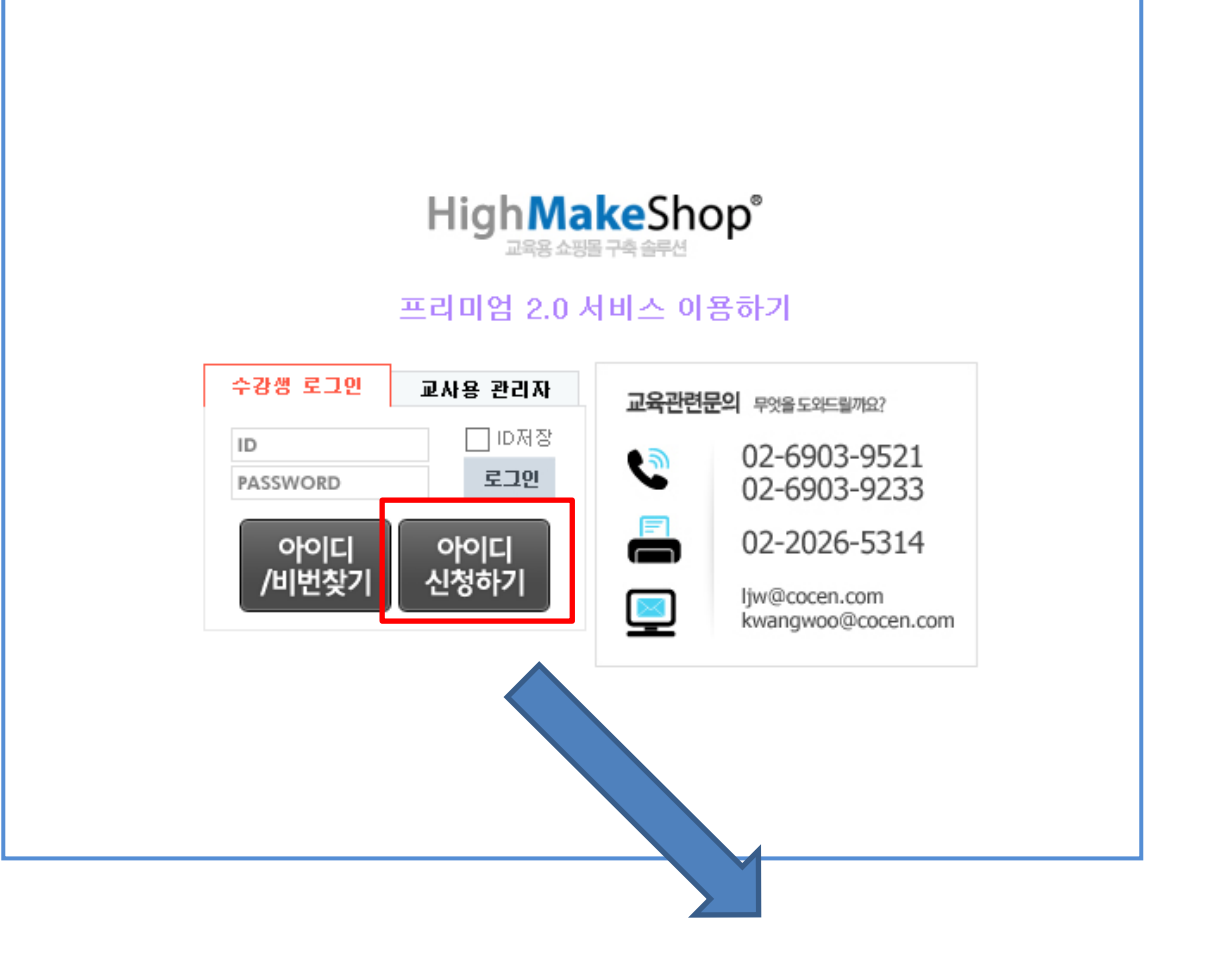

## 아이디 신청하기 버튼 클릭

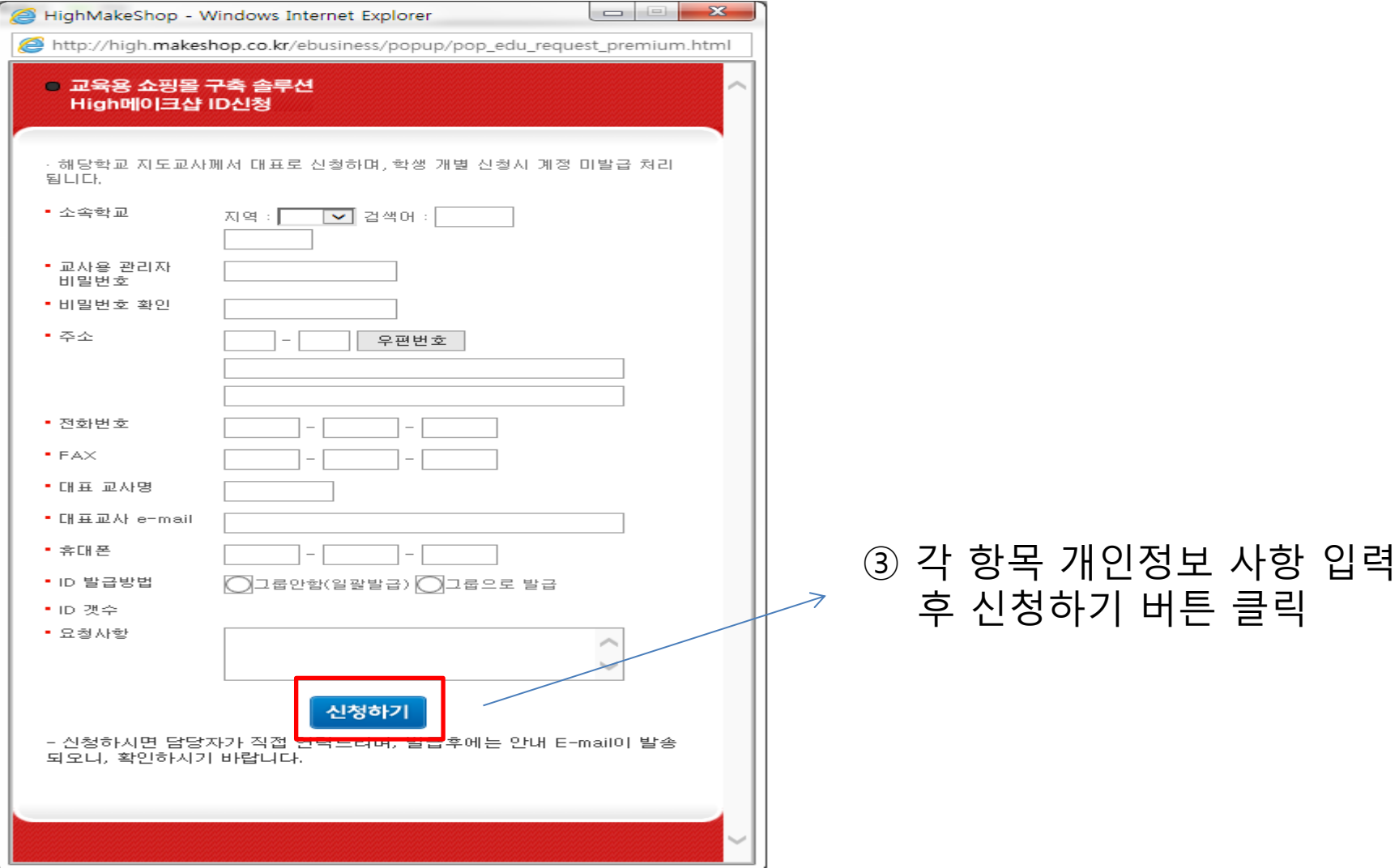

\* 담당자 확인 후 계정 발급 완료 안내 메일 발송

\* 발급 받으신 프리미엄 계정은 2페이지에 있는 로그인 페이지에서만 접속 가능하십니다.